# TPP Developer Documentation

- [Introduction](#page-0-0)
- [Definitions](#page-0-1)  $\bullet$
- [API Overview](#page-1-0)
	- [OAuth2 API](#page-1-1)
	- **[Services API](#page-1-2)**
- [Authentication and Security](#page-1-3)
- [Errors](#page-1-4)
- [OAuth2 Access Token](#page-1-5)
	- [Example](#page-2-0)
		- [OAuth2 access code](#page-2-1)
		- [Access token](#page-2-2)
- [AIS services](#page-5-0)
	- [Example](#page-6-0)
		- [Create a consent](#page-6-1)
		- [Create an authorization resource for a consent](#page-8-0)
		- [Choose SCA Redirect](#page-9-0)
		- [Consent authorization status](#page-11-0)
		- [Consent status](#page-11-1)
		- [Accounts information](#page-12-0)
		- [Account balances](#page-13-0)
		- $\bullet$ [Account transactions](#page-15-0)
- [PIS services](#page-17-0)
	- [Example](#page-19-0)
		- [Create a payment](#page-19-1)
		- [Payment authorization resource](#page-21-0)
		- [Choose Redirect SCA method](#page-22-0)
		- [Payment authorization status](#page-23-0)
		- [Payment status](#page-24-0)
- [PIISP services](#page-25-0)
	- [Example](#page-25-1)

# <span id="page-0-0"></span>Introduction

The purpose of this document is to help and guide the developers around on what is possible to access in terms of the data regarding customers. It covers general principles, workflows as well as API functional and technical details. All the details on each endpoint can be found in the [Developer portal.](https://psd2-sandbox.fininbox.com/#/)

The document is written based on the [Berlin Group guidelines.](https://www.berlin-group.org/psd2-access-to-bank-accounts)

# <span id="page-0-1"></span>Definitions

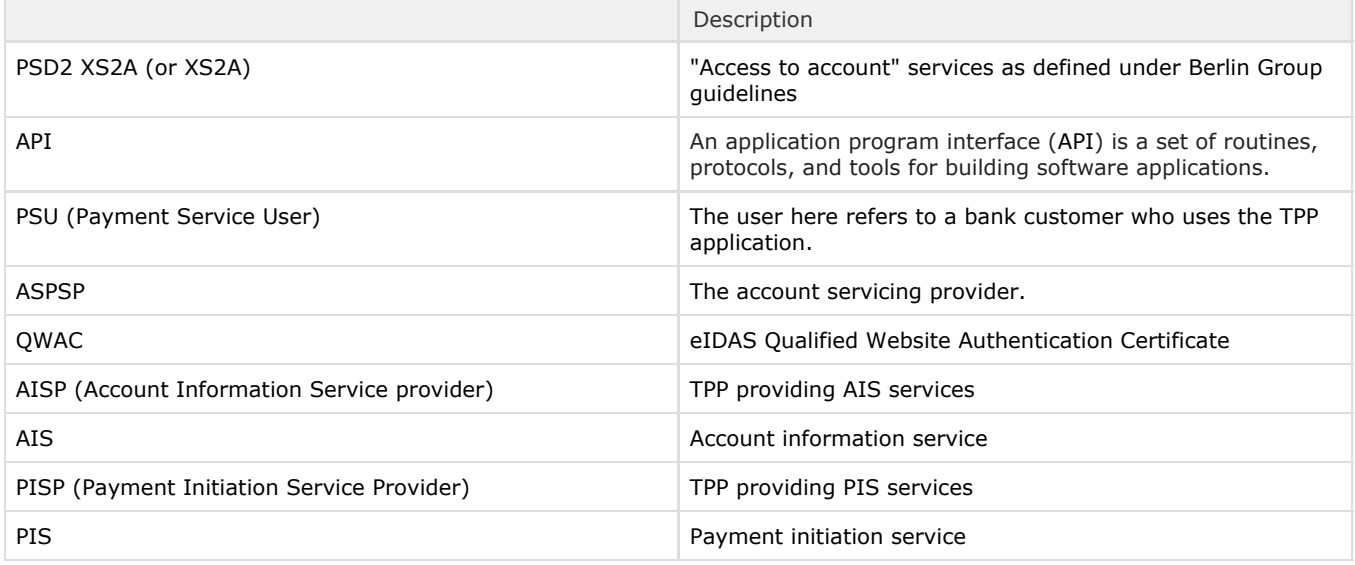

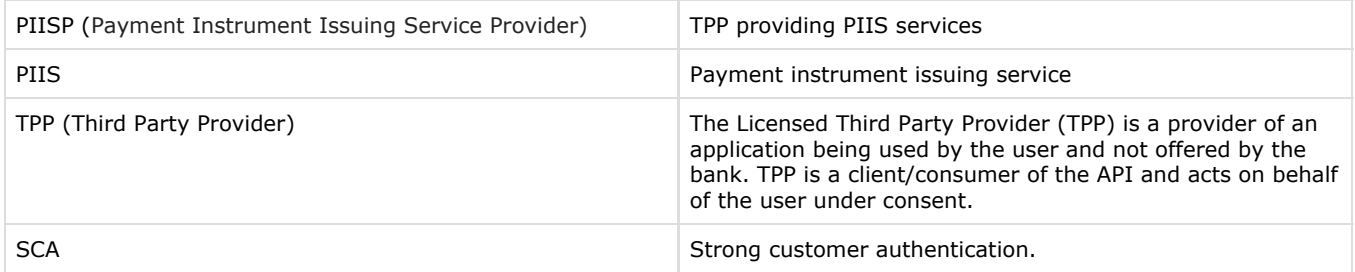

# <span id="page-1-0"></span>API Overview

The API consists of two parts: OAuth2 API and PSD2 Services API. It is implemented as REST API via HTTPS protocol with payload messages as JSON.

## <span id="page-1-1"></span>OAuth2 API

OAuth2 API provides means to acquire an OAuth2 access token which is necessary for invoking XS2A services.

## <span id="page-1-2"></span>Services API

Services API provides AIS, PIS and PIIS services.

# <span id="page-1-3"></span>Authentication and Security

The entire communication between TPP and API is secured by TLS version 1.2 or higher. TPP must have a valid QWAC certificate in order to pass a TLS client authentication during a TLS handshake, otherwise a connection will not be established and API services will not be invoked.

Services API requires an OAuth2 access token which can be acquired from OAuth2 API; this process demands PSU authorization.

AIS services API requires TPP to obtain PSU consent in order to access the account information; this process demands PSU authorization.

# <span id="page-1-4"></span>Errors

Errors are implemented as HTTP responses with a status code and sometimes a JSON body as defined by the Berlin Group guidelines.

#### JSON body structure is as follows:

## HTTP Response

```
{
  "tppMessages" : [ {
   "category" : "ERROR",
  "code" : "TOKEN_INVALID",
   "text" : "additional text information of the ASPSP up to 512 characters"
 } ]
}
```
<span id="page-1-5"></span>OAuth2 Access Token

Before any of the PIS, AIS, PIIS services can be invoked, an OAuth2 access token must be acquired. Acquiring an access token involves PSU who will have to authorize it. An access token is valid for 90 days, after that it must be renewed and it must be again authorized by PSU.

An access token is authorized by redirecting PSU to the ASPSP interface. When access token is authorized, then PSU is redirected back to TPP with a code value as a parameter. This code is then exchanged for an actual access token.

Follow the example below to understand the steps needed to acquire the access token.

#### <span id="page-2-0"></span>Example

## <span id="page-2-1"></span>OAuth2 access code

A redirect URL must be acquired so that PSU could be redirected to the ASPSP interface to authorize an access token. The following endpoint must be invoked:

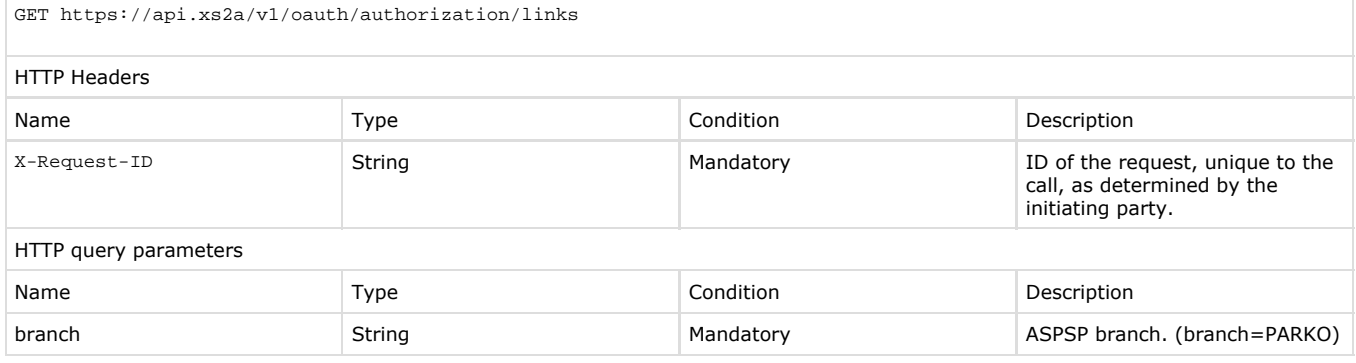

#### Let's acquire an authorization URL.

#### HTTP Request

GET https://api.xs2a/v1/oauth/authorization/links?branch=PARKO X-Request-ID:e77bb703-4b3d-435f-91a9-125113ecfaf5

#### HTTP Response

Status: 200 Transfer-Encoding:chunked Connection:keep-alive Date:Mon, 09 Sep 2019 07:33:55 GMT Content-Type:application/json

[{"url" : "http://auth.xs2a/auth/realms/demo/protocol/openid-connect/auth?response\_t ype=code&client\_id=xs2a-restapi-client&login=true&scope=openid"}]

An HTTP response returns a JSON body which contains a URL where PSU must be redirected. Append "redirect\_uri" and "state" query parameters to this URL. redirect\_uri – location where PSU should be redirected when authorization is finished. "state" is a random value that helps to protect against CSRF attacks. The final URL could look like this:

http://auth.xs2a/auth/realms/demo/protocol/openid-connect/auth?response\_type=code&client\_id=xs2a-restapi-cl ient&login=true&scope=openid&redirect\_uri=http://tpp.com/users/1&state=state123

Now redirect PSU to this URL.

<span id="page-2-2"></span>Access token

#### When PSU finishes the access token authorization in the ASPSP interface, it is redirected to "redirect\_uri", in our example case it would be:

http://tpp.com/users/1?state=state123&code=988affc6-f96a-4463-ab08-ea074e9fcb7c.2cbbaa24-32ed-4c84-89c5-077 c02c203e0.3b7be450-bb75-4115-8d6a-d13d61785b06

#### The "code" query parameter is appended to the final URL. The "code" parameter is used to acquire the access token. The following endpoint must be invoked:

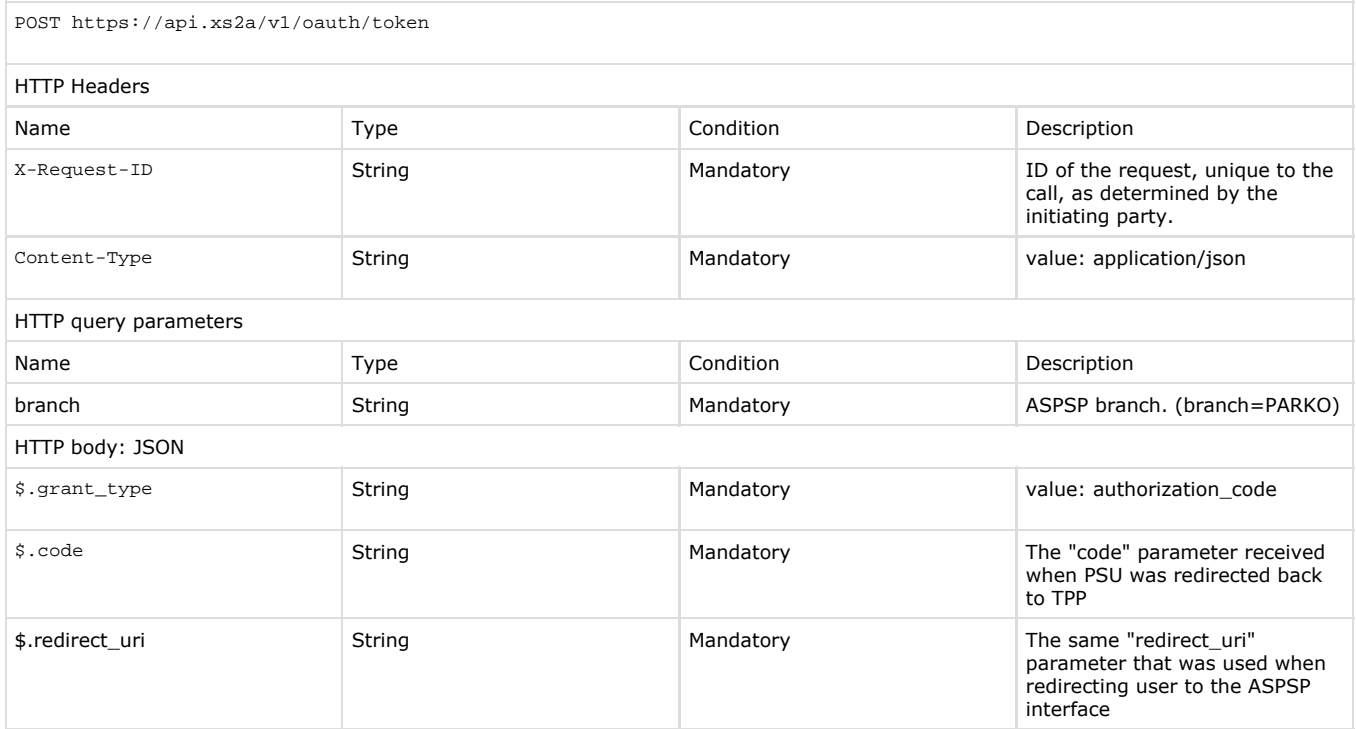

#### Exchange code for an access token:

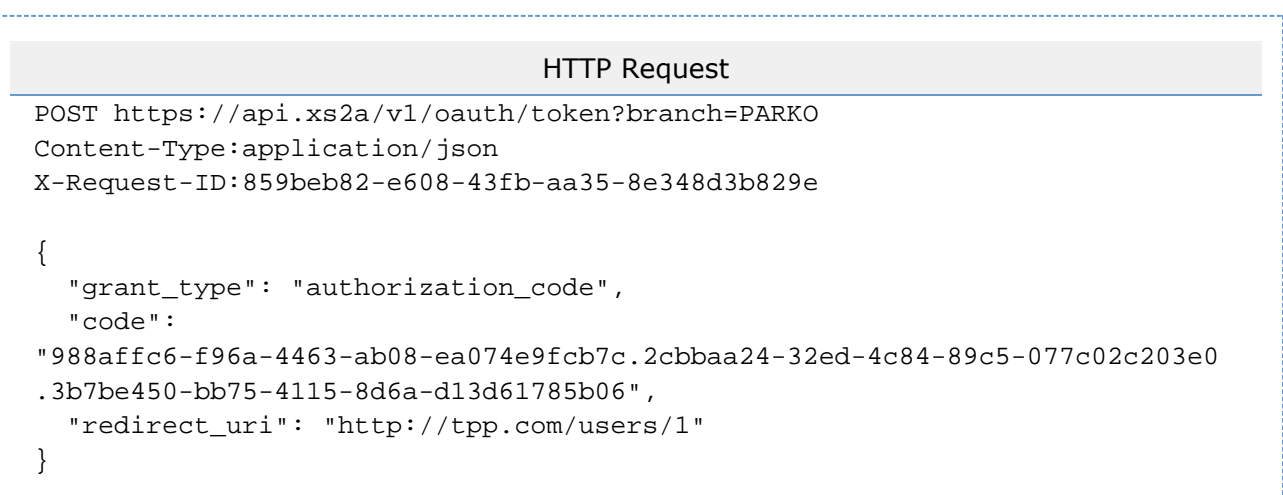

#### HTTP Response

Status: 200 Transfer-Encoding:chunked Connection:keep-alive Date:Mon, 09 Sep 2019 07:34:10 GMT Content-Type:application/json

{

#### "access\_token":

"eyJhbGciOiJSUzI1NiIsInR5cCIgOiAiSldUIiwia2lkIiA6ICJOb3BYTy1zdzZTek9ObEg0Y 1VXR3liODFEXy16U2huSUViVUNBT0FydHhFIn0.eyJqdGkiOiI3YmNhZjAxMy0yMzU4LTQ1ZDc tYWZkYS0xNTg0MzE5YWQ1YWYiLCJleHAiOjE1NjgwMTQ3NDksIm5iZiI6MCwiaWF0IjoxNTY4M DE0NDQ5LCJpc3MiOiJodHRwOi8vMTcyLjE2LjEuMTYxOjQ0NDQvYXV0aC9yZWFsbXMvZGVtbyI sInN1YiI6ImU3MTYzZjdmLTYyNzctNGYzOC05YTBhLWY3MjRjYjRmNWEyZSIsInR5cCI6IkJlY XJlciIsImF6cCI6InhzMmEtcmVzdGFwaS1jbGllbnQiLCJub25jZSI6Ijg5YWY1YTRmLTcyODA tNDZjZi04MWFmLWMzMWIxYzNiMjliZiIsImF1dGhfdGltZSI6MTU2ODAxNDQ0OSwic2Vzc2lvb l9zdGF0ZSI6IjJjYmJhYTI0LTMyZWQtNGM4NC04OWM1LTA3N2MwMmMyMDNlMCIsImFjciI6IjE iLCJzY29wZSI6Im9wZW5pZCIsInByZWZlcnJlZF91c2VybmFtZSI6ImR6aXVnYWlsYSJ9.Zy0R hmQCRp9J2LtJMzvIgQdff-q4scCfg8\_BGZBkaBUaOs3izQlWWjrtJt9SiW-glJQBrjvxq2edeL IL2tsZ\_Npfsf8Eg-HQ7GY9aB4yu8x0PdU0WLKEEqbwy39KUaS\_2llwaDT0FlFLEFru-ECjR-ao HMP3ZOocX-M5ZwxxkwxEh\_OmDX1Y7krZlg5Hr-2j6YGGokOvTKL6mcw8eLZ1ne16zlXi9HapPo XAlH1Xvq7zG2bgUfTxNrYnebXaeItPzEbQXd4WHEiZtq6FhWxE5qkWmsYCjziQUU7NJWPvQwnD QfdWbhc7rAx7Sml6jgIZXnlm5SXX\_410TVYWwT\_5iA",

"expires\_in": 300,

"refresh\_expires\_in": 1799,

"refresh\_token":

"eyJhbGciOiJIUzI1NiIsInR5cCIgOiAiSldUIiwia2lkIiA6ICJlZGViZjk3YS02NzNiLTQyN GUtOThmYi0zOWIxZjcwYzhlOTUifQ.eyJqdGkiOiI1N2QzYWFhZS0zNzc2LTRhYWQtOGVhNy1i OWQ5NzIxMjhkYmMiLCJleHAiOjE1NjgwMTYyNDksIm5iZiI6MCwiaWF0IjoxNTY4MDE0NDQ5LC Jpc3MiOiJodHRwOi8vMTcyLjE2LjEuMTYxOjQ0NDQvYXV0aC9yZWFsbXMvZGVtbyIsImF1ZCI6 Imh0dHA6Ly8xNzIuMTYuMS4xNjE6NDQ0NC9hdXRoL3JlYWxtcy9kZW1vIiwic3ViIjoiZTcxNj NmN2YtNjI3Ny00ZjM4LTlhMGEtZjcyNGNiNGY1YTJlIiwidHlwIjoiUmVmcmVzaCIsImF6cCI6 InhzMmEtcmVzdGFwaS1jbGllbnQiLCJub25jZSI6Ijg5YWY1YTRmLTcyODAtNDZjZi04MWFmLW MzMWIxYzNiMjliZiIsImF1dGhfdGltZSI6MCwic2Vzc2lvbl9zdGF0ZSI6IjJjYmJhYTI0LTMy ZWQtNGM4NC04OWM1LTA3N2MwMmMyMDNlMCIsInNjb3BlIjoib3BlbmlkIn0.v-8w7GthNojs68 H6mT7a5OxzbEze9LEnjyMW4p65qJk",

"token\_type": "bearer",

"id\_token":

"eyJhbGciOiJSUzI1NiIsInR5cCIgOiAiSldUIiwia2lkIiA6ICJOb3BYTy1zdzZTek9ObEg0Y 1VXR3liODFEXy16U2huSUViVUNBT0FydHhFIn0.eyJqdGkiOiIwNzk5MzkzZi0yMGRiLTRhYzg tYTY3MC1jNTEwMzYwZjc4MTQiLCJleHAiOjE1NjgwMTQ3NDksIm5iZiI6MCwiaWF0IjoxNTY4M DE0NDQ5LCJpc3MiOiJodHRwOi8vMTcyLjE2LjEuMTYxOjQ0NDQvYXV0aC9yZWFsbXMvZGVtbyI sImF1ZCI6InhzMmEtcmVzdGFwaS1jbGllbnQiLCJzdWIiOiJlNzE2M2Y3Zi02Mjc3LTRmMzgtO WEwYS1mNzI0Y2I0ZjVhMmUiLCJ0eXAiOiJJRCIsImF6cCI6InhzMmEtcmVzdGFwaS1jbGllbnQ iLCJub25jZSI6Ijg5YWY1YTRmLTcyODAtNDZjZi04MWFmLWMzMWIxYzNiMjliZiIsImF1dGhfd GltZSI6MTU2ODAxNDQ0OSwic2Vzc2lvbl9zdGF0ZSI6IjJjYmJhYTI0LTMyZWQtNGM4NC04OWM 1LTA3N2MwMmMyMDNlMCIsImFjciI6IjEiLCJwcmVmZXJyZWRfdXNlcm5hbWUiOiJkeml1Z2Fpb GEifQ.dPBm0OabgjQfZAVJ-bcwcxRsr6mCuFAyKn5HMYtt2\_pBhPQJNU0oUIeuxJBm1ZIDAyEt FB0heBoYfimuI4Ck8O6d-1yV5Yy8IzDglDX7nn9HKJJ-U8DhkGkP0IRh5g88eT-J9gZNjxuezp hJ8ES418JEp0L-Td9Ww\_G78Mqll938NaRRA69qcSvz6komb-EbVp3zNrEVnNhkLyRbAOgSEwX2 F5ahsgYiNXH6hfmxoq9hrcKwO8VQh2jO2YWjCKE3JpaMCm0fmTr8-LquqHRtx-hjXTOtIhWzJA qxvAYiOgP6he01-q71sO6fgO-tTuFYUvatLSwkS4paDTUJ3zkHSw",

"not-before-policy": 0,

```
 "session_state": "2cbbaa24-32ed-4c84-89c5-077c02c203e0",
   "scope": "openid"
}
```
An HTTP response returns a JSON body. Extract the access\_token from the JSON and use it when calling any of the PIS, AIS, PIIS services. The access token will have to be provided as an HTTP header, the access token value should be preceded by "Bearer ":

#### Authorization:Bearer

eyJhbGciOiJSUzI1NiIsInR5cCIgOiAiSldUIiwia2lkIiA6ICJOb3BYTy1zdzZTek9ObEg0Y1VXR3liODFEXy16U2huSUViVUNBT0FydHh FIn0.eyJqdGkiOiI3YmNhZjAxMy0yMzU4LTQ1ZDctYWZkYS0xNTg0MzE5YWQ1YWYiLCJleHAiOjE1NjgwMTQ3NDksIm5iZiI6MCwiaWF0Ij oxNTY4MDE0NDQ5LCJpc3MiOiJodHRwOi8vMTcyLjE2LjEuMTYxOjQ0NDQvYXV0aC9yZWFsbXMvZGVtbyIsInN1YiI6ImU3MTYzZjdmLTYyN zctNGYzOC05YTBhLWY3MjRjYjRmNWEyZSIsInR5cCI6IkJlYXJlciIsImF6cCI6InhzMmEtcmVzdGFwaS1jbGllbnQiLCJub25jZSI6Ijg5 YWY1YTRmLTcyODAtNDZjZi04MWFmLWMzMWIxYzNiMjliZiIsImF1dGhfdGltZSI6MTU2ODAxNDQ0OSwic2Vzc2lvbl9zdGF0ZSI6IjJjYmJ hYTI0LTMyZWQtNGM4NC04OWM1LTA3N2MwMmMyMDNlMCIsImFjciI6IjEiLCJzY29wZSI6Im9wZW5pZCIsInByZWZlcnJlZF91c2VybmFtZS I6ImR6aXVnYWlsYSJ9.Zy0RhmQCRp9J2LtJMzvIgQdff-q4scCfg8\_BGZBkaBUaOs3izQlWWjrtJt9SiW-glJQBrjvxq2edeLIL2tsZ\_Npf sf8Eg-HQ7GY9aB4yu8x0PdU0WLKEEqbwy39KUaS\_2llwaDT0FlFLEFru-ECjR-aoHMP3ZOocX-M5ZwxxkwxEh\_OmDX1Y7krZlg5Hr-2j6YG GokOvTKL6mcw8eLZ1ne16zlXi9HapPoXAlH1Xvq7zG2bgUfTxNrYnebXaeItPzEbQXd4WHEiZtq6FhWxE5qkWmsYCjziQUU7NJWPvQwnDQf dWbhc7rAx7Sml6jgIZXnlm5SXX\_410TVYWwT\_5iA

For brevity, examples using the access token will not display its actual value, but will use \_ACCESS\_TOKEN in its place.

## <span id="page-5-0"></span>AIS services

AIS services allow TPP to access PSU account information, account balances and account transactions (statements). Before any of the services can be used, TPP must obtain a consent from PSU. The consent contains information to what accounts PSU has granted access to TPP and how often account information can be accessed. The consent must be authorized by PSU with SCA.

There may only be one authorized consent at any time for a particular PSU. If additional access rights are to be granted by PSU, then a new consent must be created and authorized – the previous consent will be invalidated.

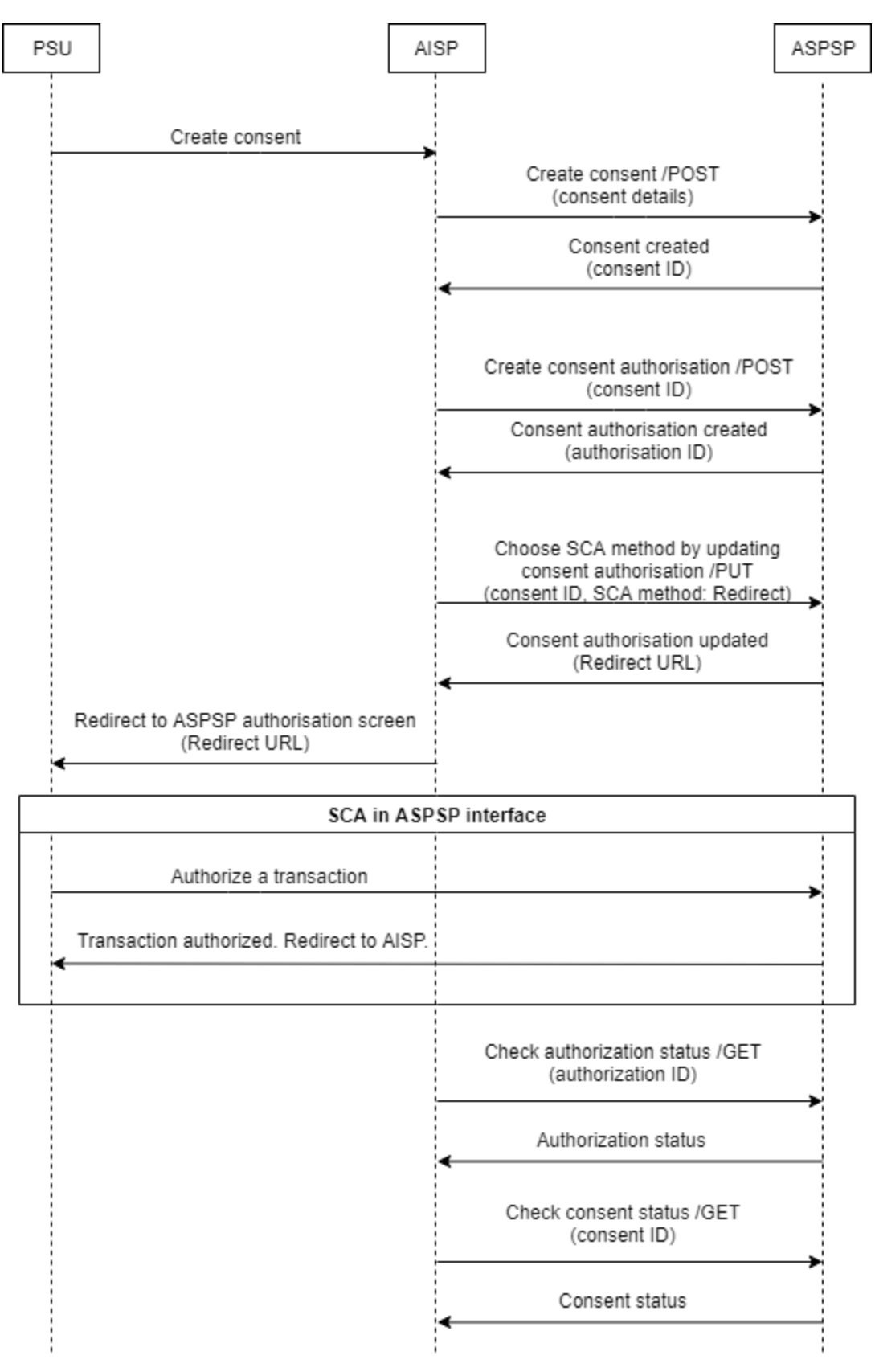

Follow the example below to understand the steps needed to acquire the consent.

<span id="page-6-1"></span><span id="page-6-0"></span>Example

## Create a consent

A consent must be created with the account access details. The following endpoint must be invoked:

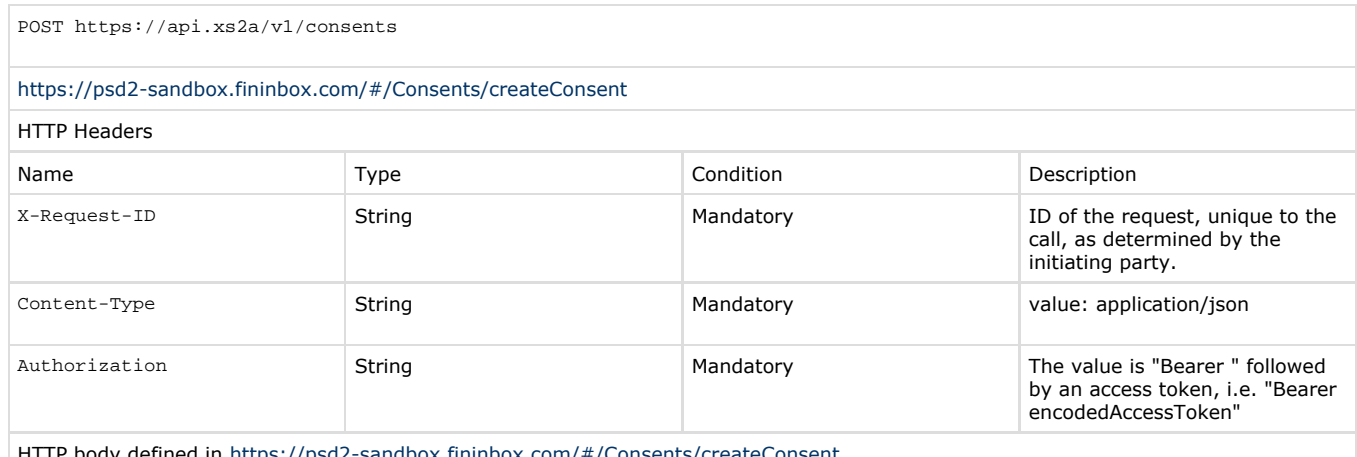

d2-sandbox.fininbox.com/#/Consents/createConsent

Let's create a consent that allows TPP to access PSU account LT044010000100439350 information, balances, transactions. Information can be accessed 100 times per day until 2019-10-04.

# HTTP Request

```
POST https://api.xs2a/v1/consents
Authorization:Bearer _ACCESS_TOKEN
Content-Type:application/json
X-Request-ID:f63daf5f-27ae-4992-9eda-940dd2a1dae0
{
   "access": {
     "accounts": [
       {
          "iban": "LT044010000100439350",
          "currency": "EUR"
       }
     ],
     "balances": [
       {
          "iban": "LT044010000100439350",
          "currency": "EUR"
       }
     ],
     "transactions": [
       {
          "iban": "LT044010000100439350",
          "currency": "EUR"
        }
     ]
   },
   "recurringIndicator": true,
   "validUntil": "2019-10-04",
   "frequencyPerDay": 100
}
```

```
HTTP Response
```

```
Status: 201
Transfer-Encoding:chunked
Connection:keep-alive
Date:Mon, 09 Sep 2019 07:35:10 GMT
Content-Type:application/json
{
   "consentId": "OLS4AO6EQGX3P47ODJG2L2DNICR8JS0000016612",
   "_links": {
     "self": {
       "href": "/v1/consents/OLS4AO6EQGX3P47ODJG2L2DNICR8JS0000016612"
     },
     "startAuthorisation": {
       "href":
"/v1/consents/OLS4AO6EQGX3P47ODJG2L2DNICR8JS0000016612/authorisations"
     },
     "status": {
       "href":
"/v1/consents/OLS4AO6EQGX3P47ODJG2L2DNICR8JS0000016612/status"
     }
   }
}
```
The consent was successfully created, but it has not yet been authorized. Extract the "consentId" value for later use.

## <span id="page-8-0"></span>Create an authorization resource for a consent

Before a consent can be authorized by PSU with SCA, an authorization resource must be created for the consent. The following endpoint must be invoked:

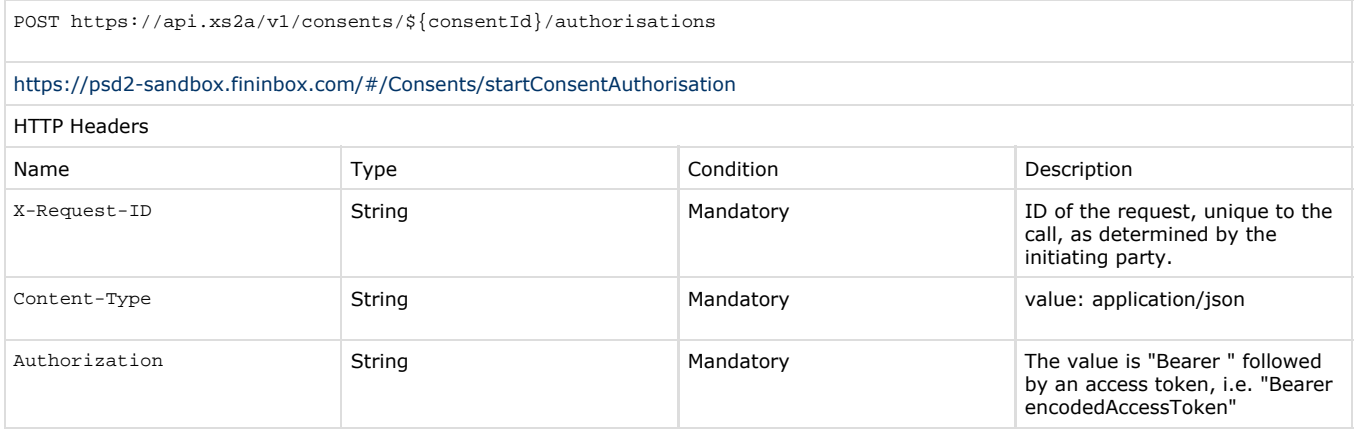

Let's create a consent.

## HTTP Request

POST

https://api.xs2a/v1/consents/OLS4AO6EQGX3P47ODJG2L2DNICR8JS0000016612/auth orisations Authorization:Bearer \_ACCESS\_TOKEN X-Request-ID:70cc22b0-004c-4375-8215-aec00933b238

#### HTTP Response

```
Status: 201
Transfer-Encoding:chunked
Connection:keep-alive
Date:Mon, 09 Sep 2019 07:35:32 GMT
Content-Type:application/json
{
   "authorisationId": "GFVNSKX4FZODIUDVDPRYSMUZPENVUY0000016616",
   "scaMethods": [
     {
       "name": "MobileID"
     },
\{ "name": "Redirect"
     }
   ],
    "_links": {
     "scaStatus": {
       "href":
"/v1/consents/OLS4AO6EQGX3P47ODJG2L2DNICR8JS0000016612/authorisations/GFVN
SKX4FZODIUDVDPRYSMUZPENVUY0000016616"
     },
     "selectAuthenticationMethod": {
       "href":
"/v1/consents/OLS4AO6EQGX3P47ODJG2L2DNICR8JS0000016612/authorisations/GFVN
SKX4FZODIUDVDPRYSMUZPENVUY0000016616"
     }
   }
}
```
The authorization resource was successfully created. The "scaMethods" property provides a list of available SCA methods. Extract the "authorisationId" value for later use.

## <span id="page-9-0"></span>Choose SCA Redirect

To choose an SCA method, we must update the created authorization resource. The following endpoint must be invoked:

PUT https://api.xs2a/v1/consents/\${consentId}/authorisations/\${authorizationId}

<https://psd2-sandbox.fininbox.com/#/Consents/updateConsentsPsuData>

HTTP Headers

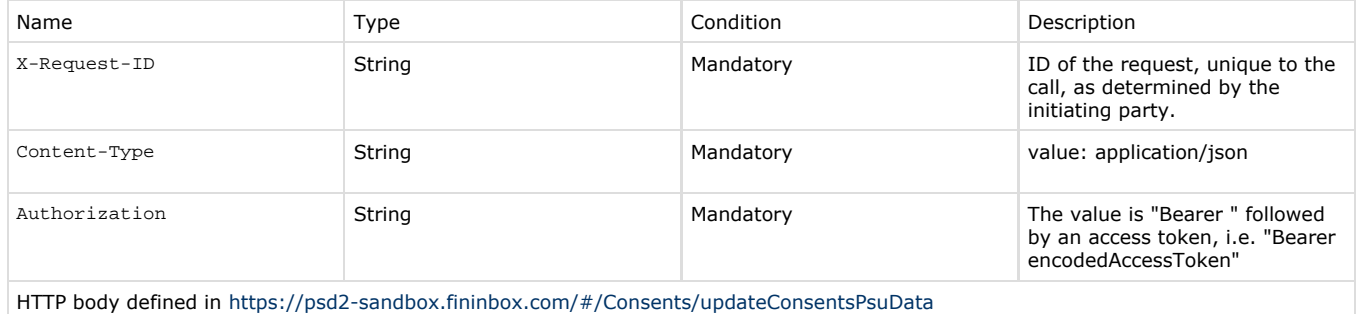

Let's choose an SCA Redirect method. This method will allow to redirect PSU to its ASPSP where it will be able to authorize the consent with its preferred SCA.

```
HTTP Request
PUT
https://api.xs2a/v1/consents/OLS4AO6EQGX3P47ODJG2L2DNICR8JS0000016612/auth
orisations/GFVNSKX4FZODIUDVDPRYSMUZPENVUY0000016616
Authorization:Bearer _ACCESS_TOKEN
Content-Type:application/json
X-Request-ID:840ade10-c743-4d2c-80a5-d69d7d18b4f5
{
   "authenticationMethodId": "Redirect"
}
                                HTTP Response
Status: 200
Transfer-Encoding:chunked
Connection:keep-alive
Date:Mon, 09 Sep 2019 07:35:42 GMT
Content-Type:application/json
{
   "_links": {
     "scaStatus": {
       "href":
"/v1/consents/OLS4AO6EQGX3P47ODJG2L2DNICR8JS0000016612/authorisations/GFVN
SKX4FZODIUDVDPRYSMUZPENVUY0000016616"
     },
     "scaRedirect": {
       "href":
"http://ib.xs2a/ib/site/psd2/login?transactionIdsString=905560"
     }
   },
   "scaStatus": "scaMethodSelected"
}
```
An update was successful, it returns JSON property "scaStatus" with value "scaMethodSelected". The "scaRedirect" property provides a URL to an ASPSP authorization interface. The "redirect\_uri" parameter must be appended to this URL, so that ASPSP could redirect back to TPP after PSU finishes authorization. A full URL with an appended "redirect\_uri" could look like this:

http://ib.xs2a/ib/site/psd2/login?transactionIdsString=905560&redirect\_uri=http://tpp.com/users/1

Now PSU must be redirected to that URL to start the consent authorization.

## <span id="page-11-0"></span>Consent authorization status

When PSU finishes the authorization process, TPP can check the consent authorization status. The following endpoint must be invoked:

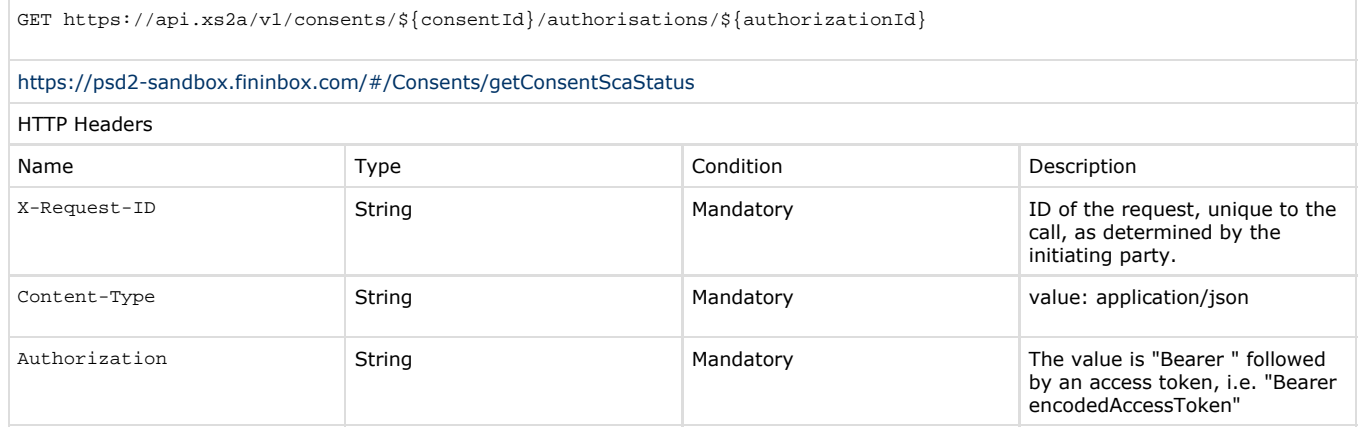

## Let's check the status.

```
HTTP Request
GET
https://api.xs2a/v1/consents/OLS4AO6EQGX3P47ODJG2L2DNICR8JS0000016612/auth
orisations/GFVNSKX4FZODIUDVDPRYSMUZPENVUY0000016616
Authorization:Bearer _ACCESS_TOKEN
Content-Type:application/json
X-Request-ID:33454916-0543-42f8-bb62-843be8073e6d
```
## HTTP Response

Status: 200 Transfer-Encoding:chunked Connection:keep-alive Date:Mon, 09 Sep 2019 12:34:22 GMT Content-Type:application/json { "scaStatus": "finalised" }

If the "scaStatus" property value is "finalised", then this authorization is finalized.

## <span id="page-11-1"></span>Consent status

Now the consent status can be verified to make sure that the consent is ready to be used. The following endpoint must be invoked:

GET https://api.xs2a/v1/consents/\${consentId}/status

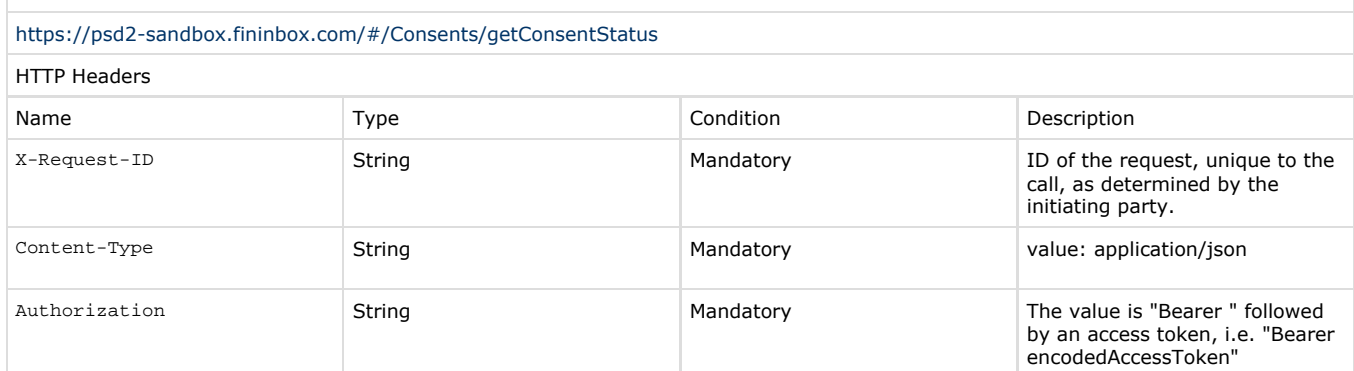

#### Let's check the consent status.

HTTP Request GET https://api.xs2a/v1/consents/OLS4AO6EQGX3P47ODJG2L2DNICR8JS0000016612/stat us Authorization:Bearer \_ACCESS\_TOKEN X-Request-ID:3be572ed-450f-4c21-a990-a7a089f7f1a2

## HTTP Response

```
Status: 200
Transfer-Encoding:chunked
Connection:keep-alive
Date:Mon, 09 Sep 2019 12:34:34 GMT
Content-Type:application/json
{
   "consentStatus": "valid"
}
```
If the "consentStatus" property value is "valid", then the consent is ready to be used.

## <span id="page-12-0"></span>Accounts information

In order to get a list of accounts, invoke the following endpoint:

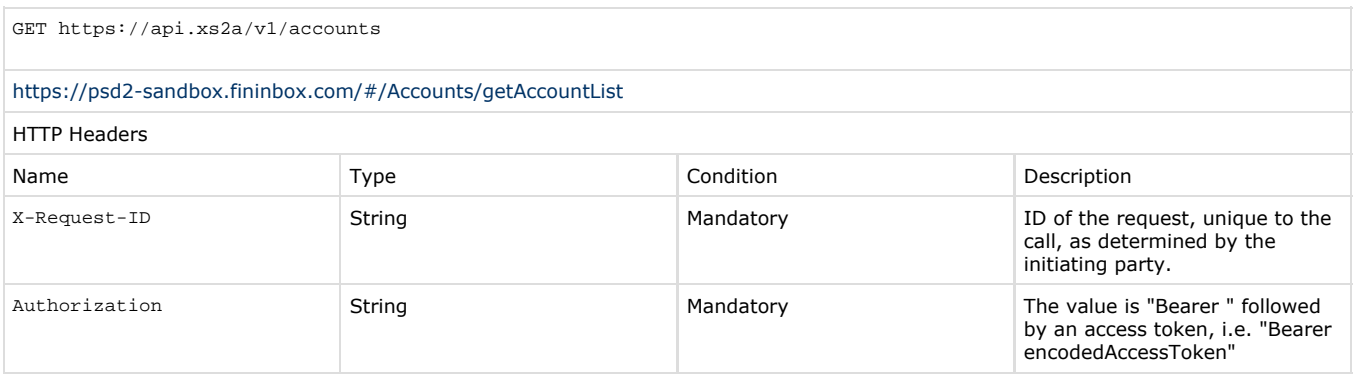

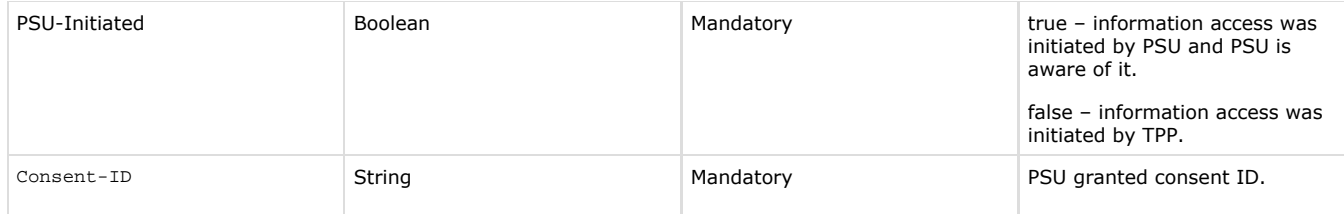

Let's get the account information:

## HTTP Request

GET https://api.xs2a/v1/accounts Authorization:Bearer \_ACCESS\_TOKEN Consent-ID:OLS4AO6EQGX3P47ODJG2L2DNICR8JS0000016612 PSU-Initiated:true X-Request-ID:e9dd4b5a-4103-48ee-94c0-ce7dd4d31911

#### HTTP Response

```
Status: 200
Transfer-Encoding:chunked
Connection:keep-alive
Date:Mon, 09 Sep 2019 07:41:29 GMT
Content-Type:application/json
```

```
{
   "accounts": [
 {
       "resourceId": "9HXBMUEARZZYDBABB3GFVMFX56YJCU0000016614",
       "iban": "LT044010000100439350",
       "currency": "EUR",
       "_links": {
         "balances": {
           "href":
"/v1/accounts/9HXBMUEARZZYDBABB3GFVMFX56YJCU0000016614/balances"
         },
         "self": {
           "href": "/v1/accounts/9HXBMUEARZZYDBABB3GFVMFX56YJCU0000016614"
         },
         "transactions": {
           "href":
"/v1/accounts/9HXBMUEARZZYDBABB3GFVMFX56YJCU0000016614/transactions"
 }
 }
     }
  ]
}
```
<span id="page-13-0"></span>Each account has its own "resourceId" property, this property is required to access a specific account's balances and transactions.

# Account balances

## In order to get the account's balances, invoke the following endpoint:

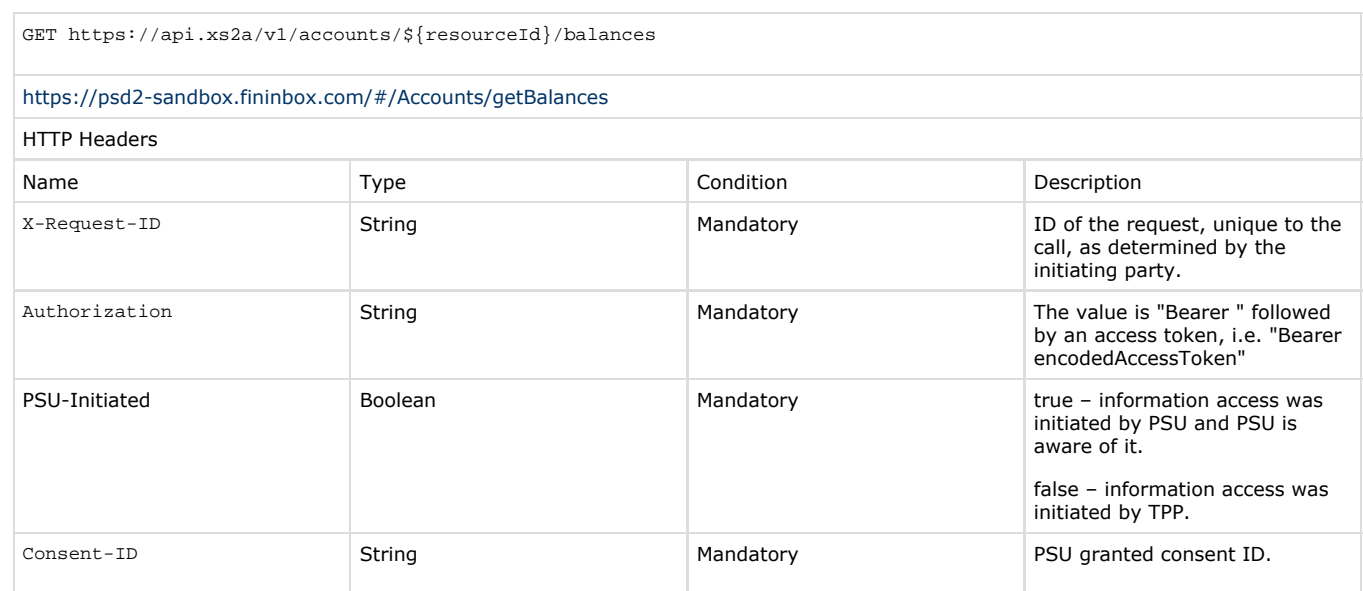

## Let's get the account balances.

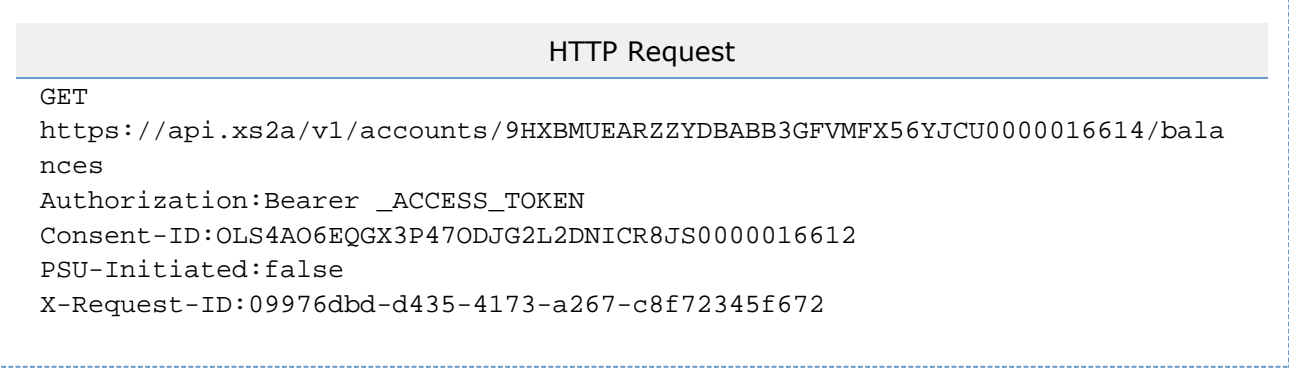

```
HTTP Response
```

```
Status: 200
Transfer-Encoding:chunked
Connection:keep-alive
Date:Mon, 09 Sep 2019 12:49:30 GMT
Content-Type:application/json
{
   "account": {
     "iban": "LT044010000100439350",
     "currency": "EUR"
   },
   "balances": [
     {
       "balanceAmount": {
         "currency": "EUR",
         "amount": "54.05"
       },
       "balanceType": "closingBooked",
       "creditLimitIncluded": false,
       "referenceDate": "2019-09-09"
     },
\{ "balanceAmount": {
         "currency": "EUR",
         "amount": "52.05"
       },
       "balanceType": "interimAvailable",
       "creditLimitIncluded": true,
       "referenceDate": "2019-09-09"
     }
  \cdot "_links": {
     "self": {
       "href":
"/v1/accounts/9HXBMUEARZZYDBABB3GFVMFX56YJCU0000016614/balances"
     },
     "transactions": {
       "href":
"/v1/accounts/9HXBMUEARZZYDBABB3GFVMFX56YJCU0000016614/transactions"
     },
     "account": {
       "href": "/v1/accounts/9HXBMUEARZZYDBABB3GFVMFX56YJCU0000016614"
     }
   }
}
```
## <span id="page-15-0"></span>Account transactions

In order to get the account's transactions, invoke the following endpoint:

GET https://api.xs2a/v1/accounts/\${resourceId}/transactions

#### <https://psd2-sandbox.fininbox.com/#/Accounts/getTransactionList>

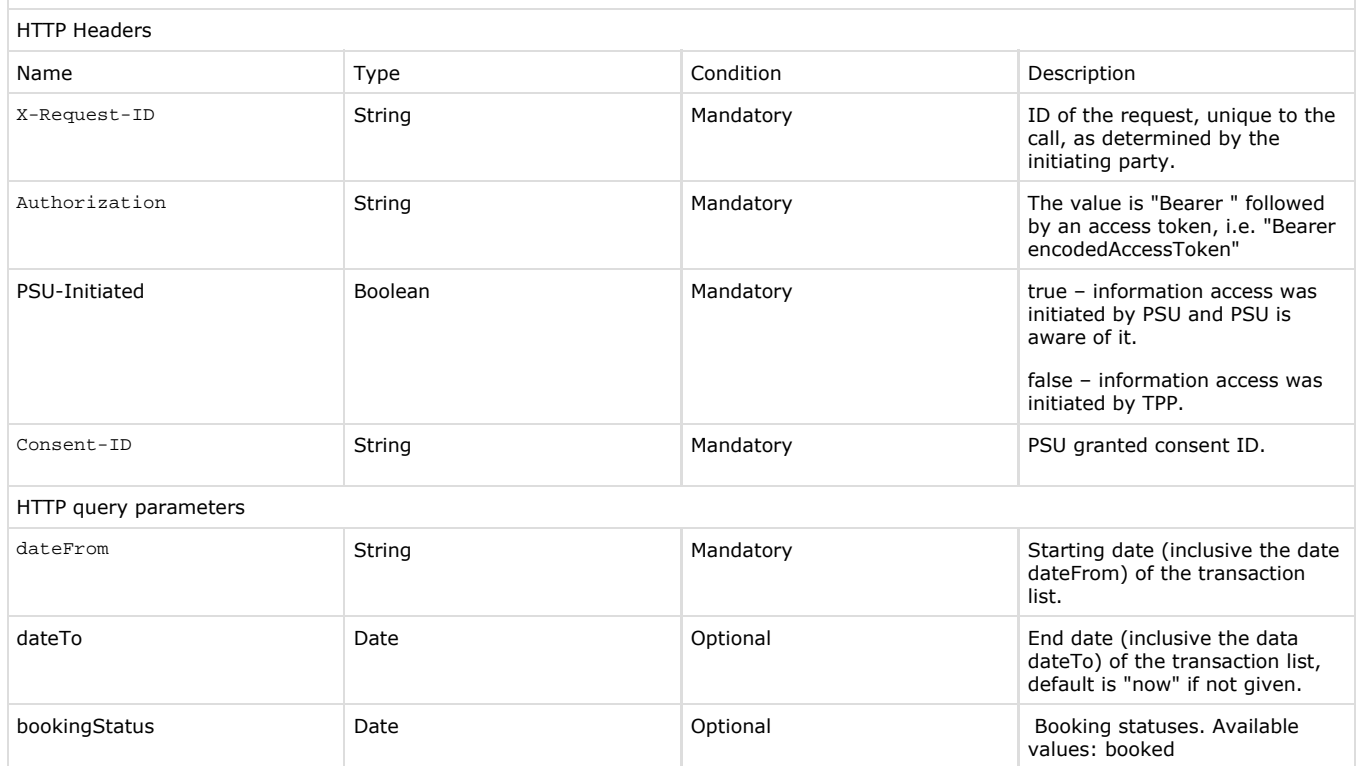

Let's get account transactions.

## HTTP Request

GET https://api.xs2a/v1/accounts/9HXBMUEARZZYDBABB3GFVMFX56YJCU0000016614/tran sactions?dateFrom=2019-06-11 Authorization:Bearer \_ACCESS\_TOKEN Consent-ID:OLS4AO6EQGX3P47ODJG2L2DNICR8JS0000016612 PSU-Initiated:false X-Request-ID:36b63034-d730-4d6e-8ba5-b714acc198f9

## HTTP Response

```
Status: 200
Transfer-Encoding:chunked
Connection:keep-alive
Date:Mon, 09 Sep 2019 12:56:26 GMT
Content-Type:application/json
{
   "account": {
     "iban": "LT044010000100439350",
     "currency": "EUR"
   },
   "transactions": {
     "booked": [],
    "pending": []
   },
   "balances": [
     {
       "balanceAmount": {
         "currency": "EUR",
         "amount": "54.05"
       },
       "balanceType": "closingBooked",
       "creditLimitIncluded": false,
       "referenceDate": "2019-09-09"
     },
\{ "balanceAmount": {
         "currency": "EUR",
         "amount": "52.05"
       },
       "balanceType": "interimAvailable",
       "creditLimitIncluded": true,
       "referenceDate": "2019-09-09"
     }
   ],
   "_links": {
     "balances": {
       "href":
"/v1/accounts/9HXBMUEARZZYDBABB3GFVMFX56YJCU0000016614/balances"
     },
     "self": {
       "href":
"/v1/accounts/9HXBMUEARZZYDBABB3GFVMFX56YJCU0000016614/transactions"
     },
     "account": {
       "href": "/v1/accounts/9HXBMUEARZZYDBABB3GFVMFX56YJCU0000016614"
     }
   }
}
```
# PIS services

PIS services allow TPP to make payments from PSU accounts. The payments must be authorized by PSU with SCA.

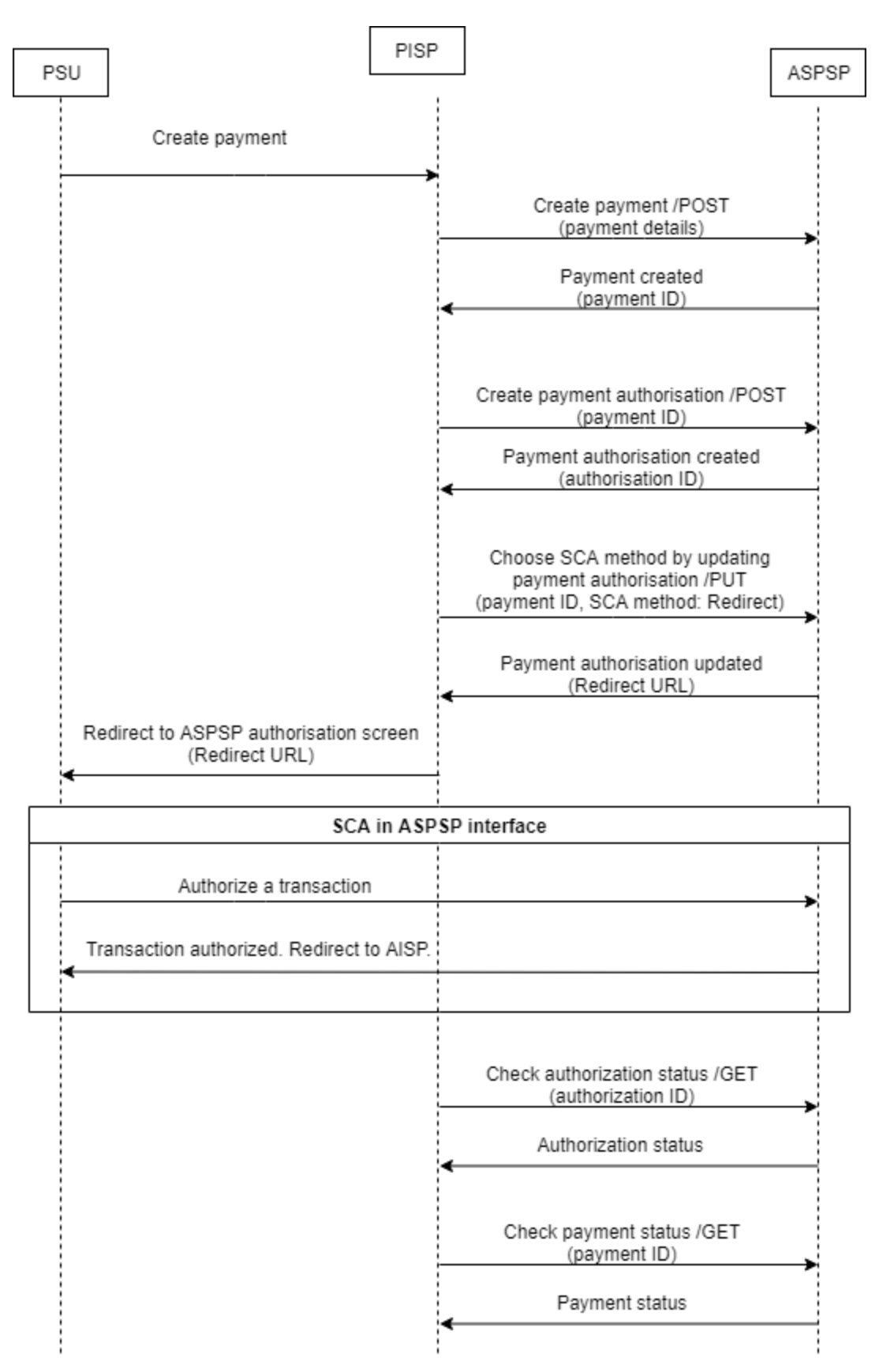

Follow the example below to understand the steps needed to make a payment.

<span id="page-19-1"></span><span id="page-19-0"></span>Example

# Create a payment

# A payment must be created with its details. The following endpoint must be invoked:

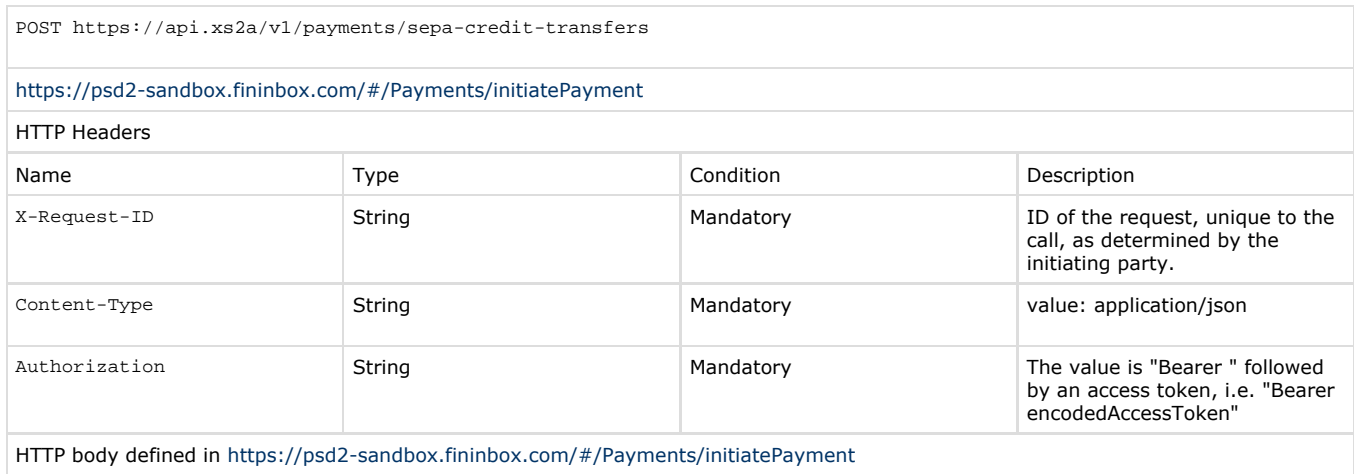

## Let's create a SEPA payment.

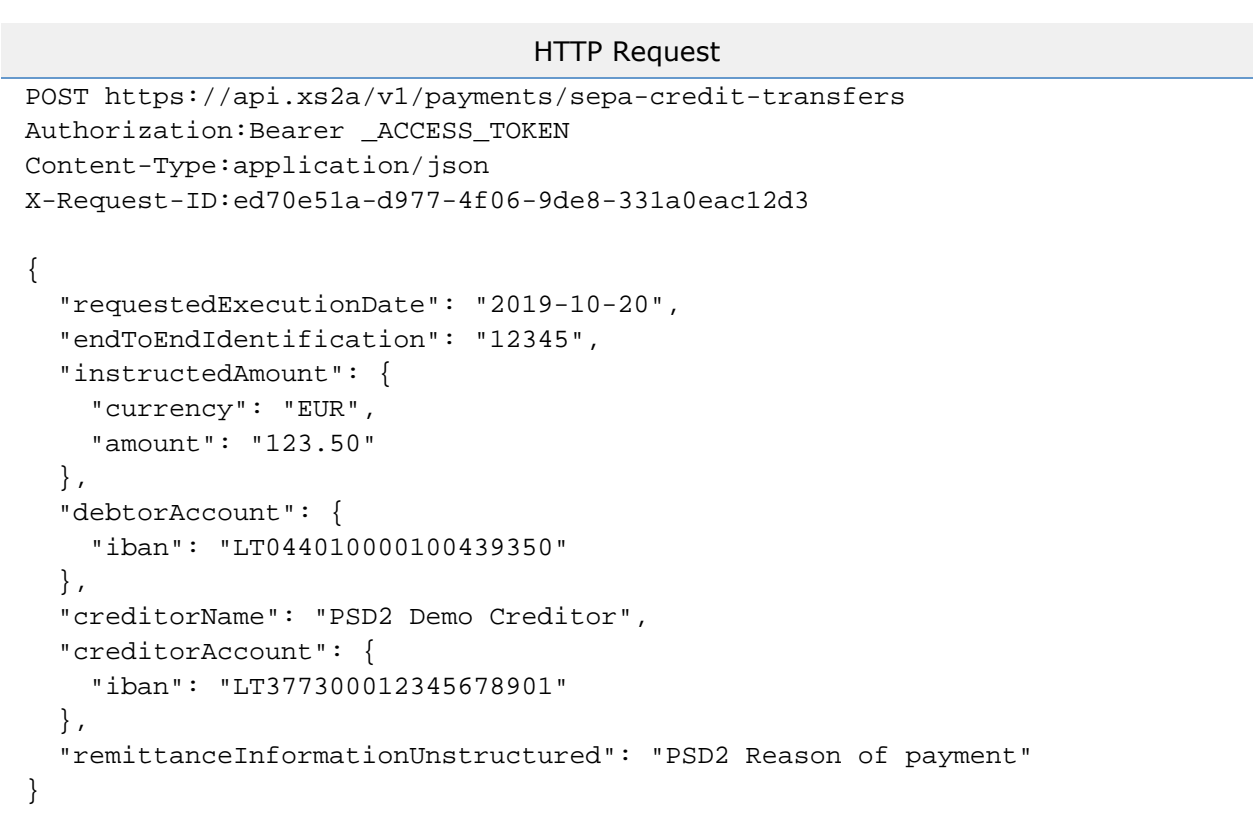

#### HTTP Response

```
Status: 201
Transfer-Encoding:chunked
Connection:keep-alive
Date:Mon, 09 Sep 2019 07:38:03 GMT
Content-Type:application/json
{
   "transactionStatus": "ACCP",
   "paymentId": "905562",
   "transactionFees": {
     "currency": "EUR",
     "amount": "0"
   },
   "transactionFeeIndicator": false
}
```
The payment was successfully created. Now it should be authorized by PSU with SCA. Extract the "paymentId" value for later use.

## <span id="page-21-0"></span>Payment authorization resource

Before a payment can be authorized by PSU with SCA, an authorization resource must be created for the payment. The following endpoint must be invoked:

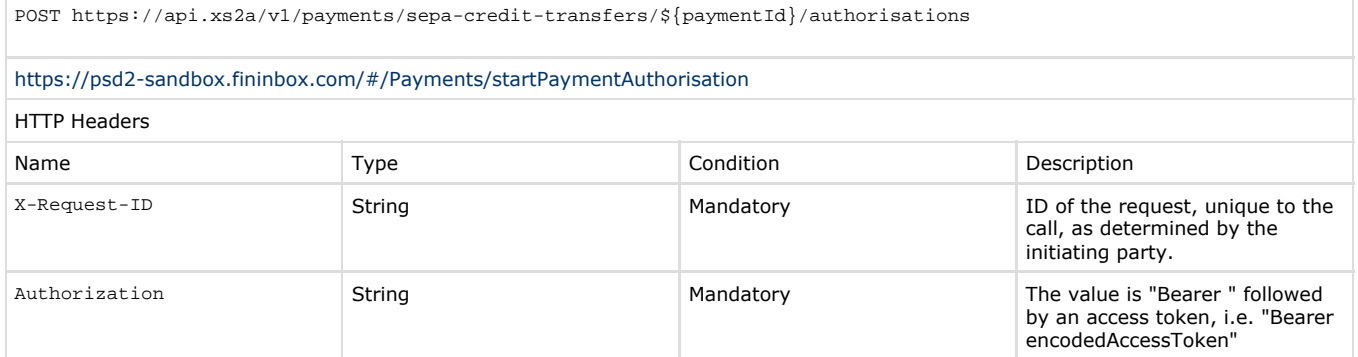

#### Create an authorization resource for the payment.

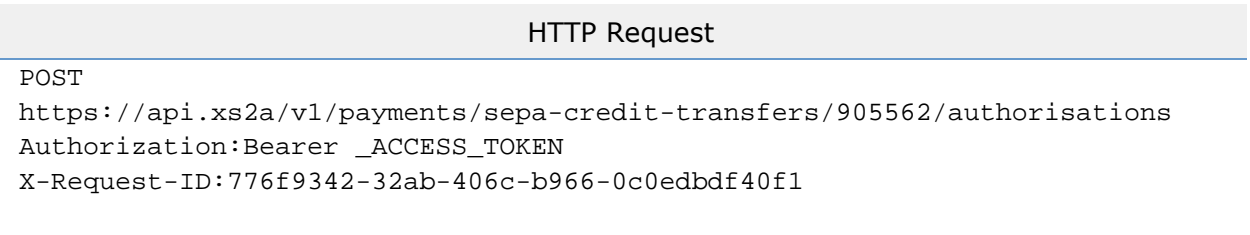

```
HTTP Response
```

```
Status: 201
Transfer-Encoding:chunked
Connection:keep-alive
Date:Mon, 09 Sep 2019 07:38:09 GMT
Content-Type:application/json
{
   "authorisationId": "UQMNRIBFPAZHY98ITNW4Q57T5UJJMI0000016620",
   "scaMethods": [
     {
       "name": "MobileID"
     },
     {
       "name": "Redirect"
     }
   ],
   "_links": {
     "scaStatus": {
       "href":
"/v1/payments/sepa-credit-transfers/905562/authorisations/UQMNRIBFPAZHY98I
TNW4Q57T5UJJMI0000016620"
     },
     "selectAuthenticationMethod": {
       "href":
"/v1/payments/sepa-credit-transfers/905562/authorisations/UQMNRIBFPAZHY98I
TNW4Q57T5UJJMI0000016620"
     }
   }
}
```
The authorization resource was successfully created. The "scaMethods" property provides a list of available SCA methods. Extract the "authorisationId" value for later use.

## <span id="page-22-0"></span>Choose Redirect SCA method

In order to choose an SCA method we must update the created authorization resource. The following endpoint must be invoked:

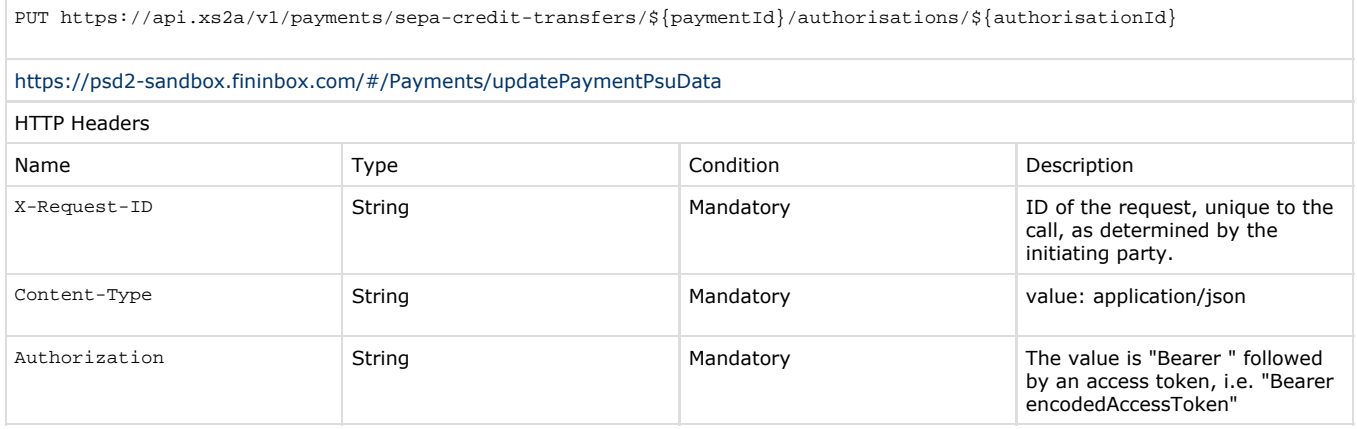

HTTP body defined in<https://psd2-sandbox.fininbox.com/#/Payments/updatePaymentPsuData>

Let's choose an SCA Redirect method. This method will allow to redirect PSU to its ASPSP where it will be able to authorize the payment with its preferred SCA.

```
HTTP Request
PUT
https://api.xs2a/v1/payments/sepa-credit-transfers/905562/authorisations/U
QMNRIBFPAZHY98ITNW4Q57T5UJJMI0000016620
Authorization:Bearer _ACCESS_TOKEN
Content-Type:application/json
Date:Mon, 09 Sep 2019 05:38:15 GMT
X-Request-ID:b211b4bc-4829-40b4-9a30-cea6742db479
{
   "authenticationMethodId": "Redirect"
}
                                HTTP Response
Status: 200
Transfer-Encoding:chunked
Connection:keep-alive
Date:Mon, 09 Sep 2019 07:38:15 GMT
Content-Type:application/json
{
   "_links": {
     "scaStatus": {
       "href":
"/v1/payments/sepa-credit-transfers/905562/authorisations/UQMNRIBFPAZHY98I
TNW4Q57T5UJJMI0000016620"
     },
     "scaRedirect": {
       "href":
"http://ib.xs2a/ib/site/psd2/login?transactionIdsString\u003d905562"
 }
   },
   "scaStatus": "scaMethodSelected"
}
```
An update was successful, it returns JSON property "scaStatus" with value "scaMethodSelected". The "scaRedirect" property provides a URL to an ASPSP authorization interface. A "redirect\_uri" parameter must be appended to this URL, so that ASPSP could be redirected back to TPP after PSU finishes authorization. A full URL with the appended "redirect\_uri" could look like this:

http://ib.xs2a/ib/site/psd2/login?transactionIdsString=905562&redirect\_uri=http://tpp.com/users/1

Now PSU must be redirected to that URL to start a payment authorization.

## <span id="page-23-0"></span>Payment authorization status

When PSU finishes an authorization process, TPP can check the payment authorization status. The following endpoint must be

#### invoked:

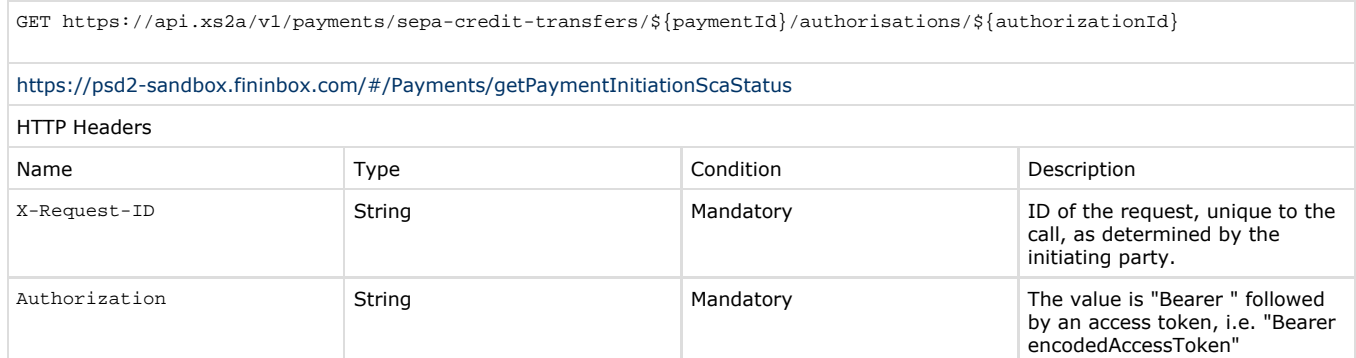

## Check the payment authorization status.

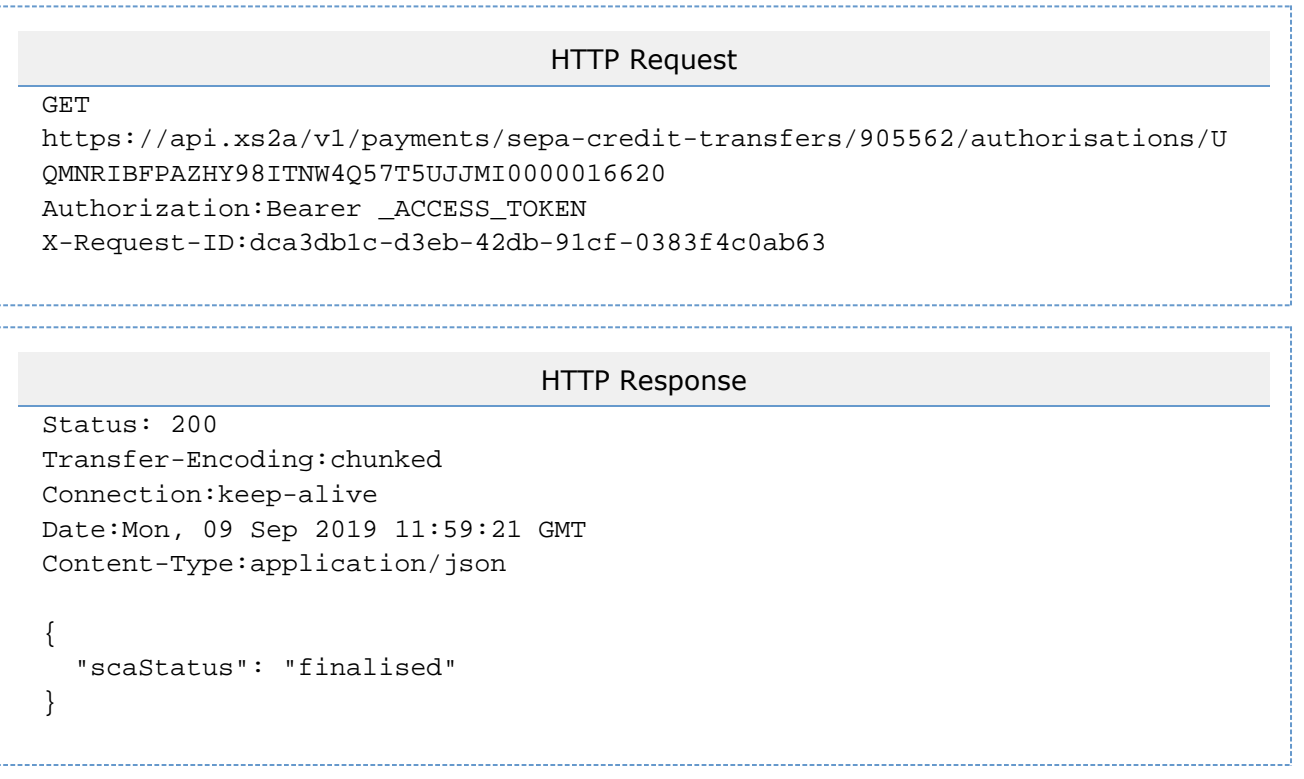

If "scaStatus" property value is "finalised", then this authorization is finalized.

# <span id="page-24-0"></span>Payment status

Now the consent status can be verified to make sure that the consent is ready to be used. The following endpoint must be invoked:

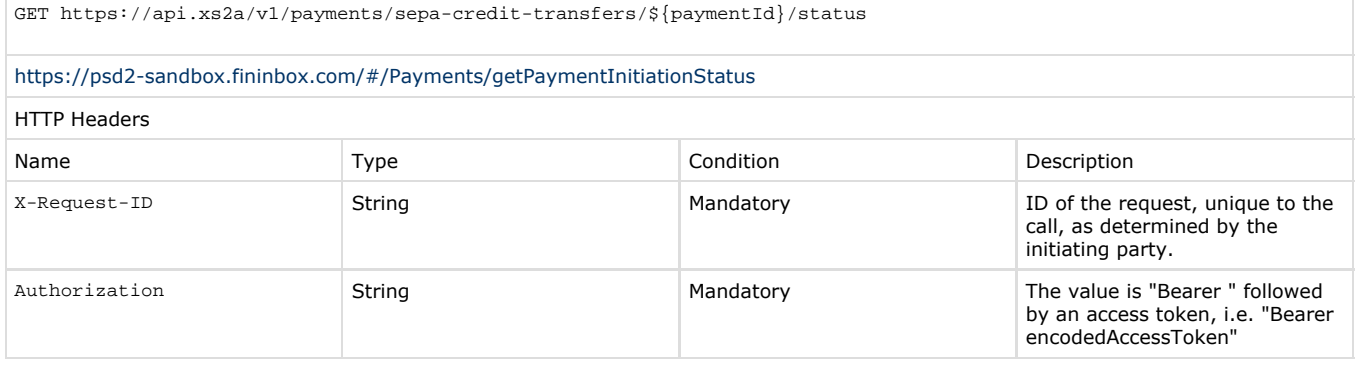

Check the payment status.

## HTTP Request

GET https://api.xs2a/v1/payments/sepa-credit-transfers/905562/status Authorization:Bearer \_ACCESS\_TOKEN X-Request-ID:67cebfa0-c775-4079-b38d-8e574555f6d5

## HTTP Response

Status: 200 Transfer-Encoding:chunked Connection:keep-alive Date:Mon, 09 Sep 2019 11:59:36 GMT Content-Type:application/json  $\left\{ \right.$ "transactionStatus": "ACCC",

```
 "fundsAvailable": false
}
```
If the "transactionStatus" property value is "valid", then the payment is completed.

## <span id="page-25-0"></span>PIISP services

It checks whether a specific amount is available at a point of time of the request on the account linked to a given IBAN.

## <span id="page-25-1"></span>Example

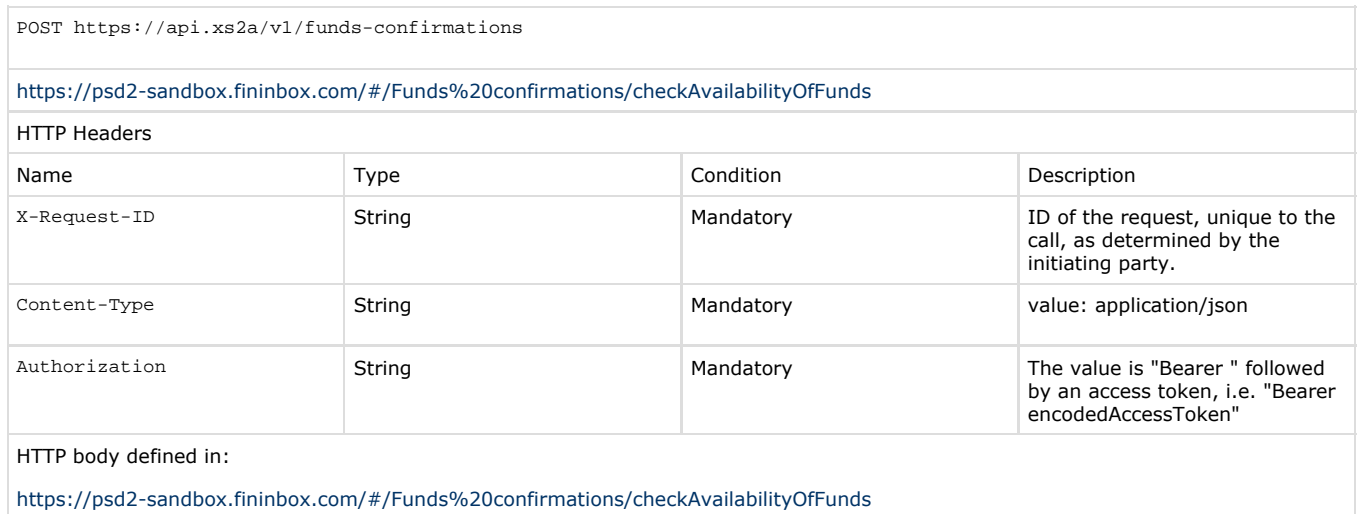

Let's check if the funds are available.

## HTTP Request

```
POST https://api.xs2a/v1/funds-confirmations
Authorization:Bearer _ACCESS_TOKEN
Content-Type:application/json
X-Request-ID:79f76293-fa88-4370-b40e-6d4618eeb73b
```

```
{
   "account": {
     "iban": "LT044010000100439350"
   },
   "instructedAmount": {
     "currency": "EUR",
     "amount": "1000"
   }
}
```
#### HTTP Response

Status: 200 Transfer-Encoding:chunked Connection:keep-alive Date:Mon, 09 Sep 2019 07:40:52 GMT Content-Type:application/json { "fundsAvailable": false }

A response is returned stating that the funds are not available.